Python Mesa Dr. Thomas Robey Felina Rivera Calzadillas Supercomputing Challenge Kickoff September 30, 2023

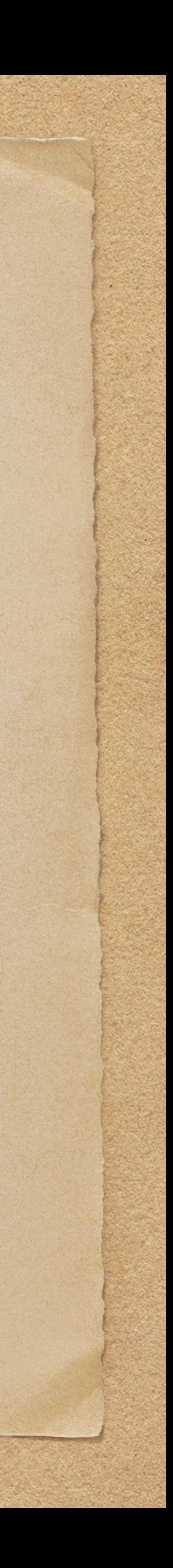

- Netlogo
- Repast (Java / C++)
- MASON (Java)
- Mesa (Python)
- Agents.jl (Julia)

# Most Popular Agent Based Modeling Software

# Additional Software

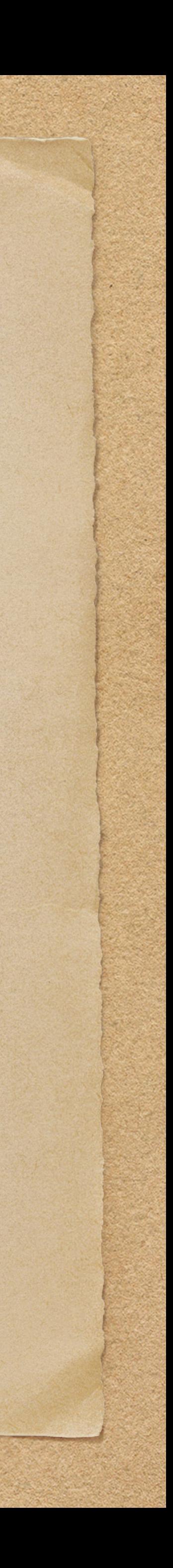

<https://www.comses.net/resources/modeling-frameworks/>

# Netlogo

- Most widely used agent-based modeling environment in both education and research
- Large library of examples
- Self-contained programming environment
- Easy to learn
- Single purpose (only for agent-based modeling)
- 2 D and 3D grid
- ~24 years of development

<http://ccl.northwestern.edu/netlogo/>

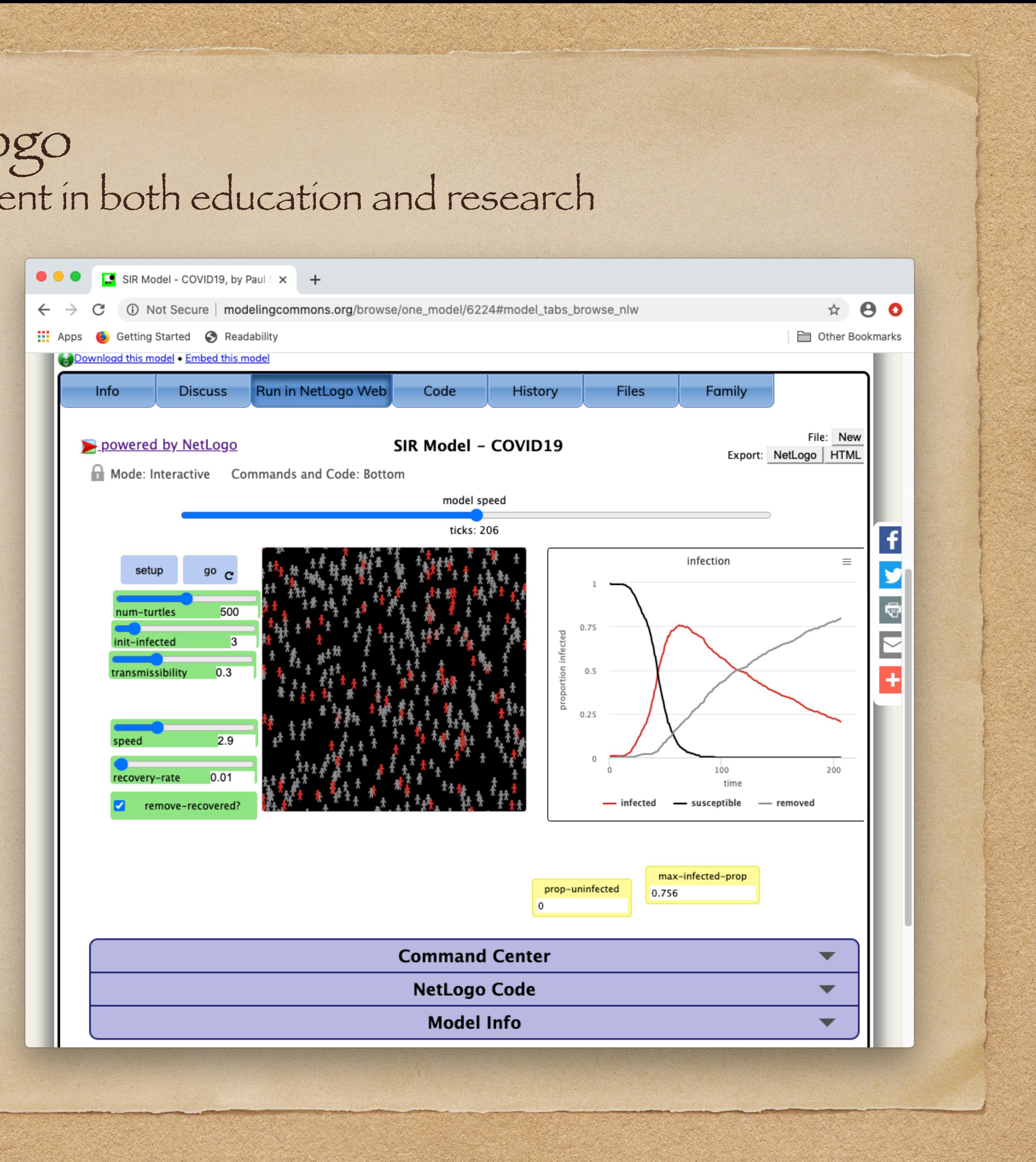

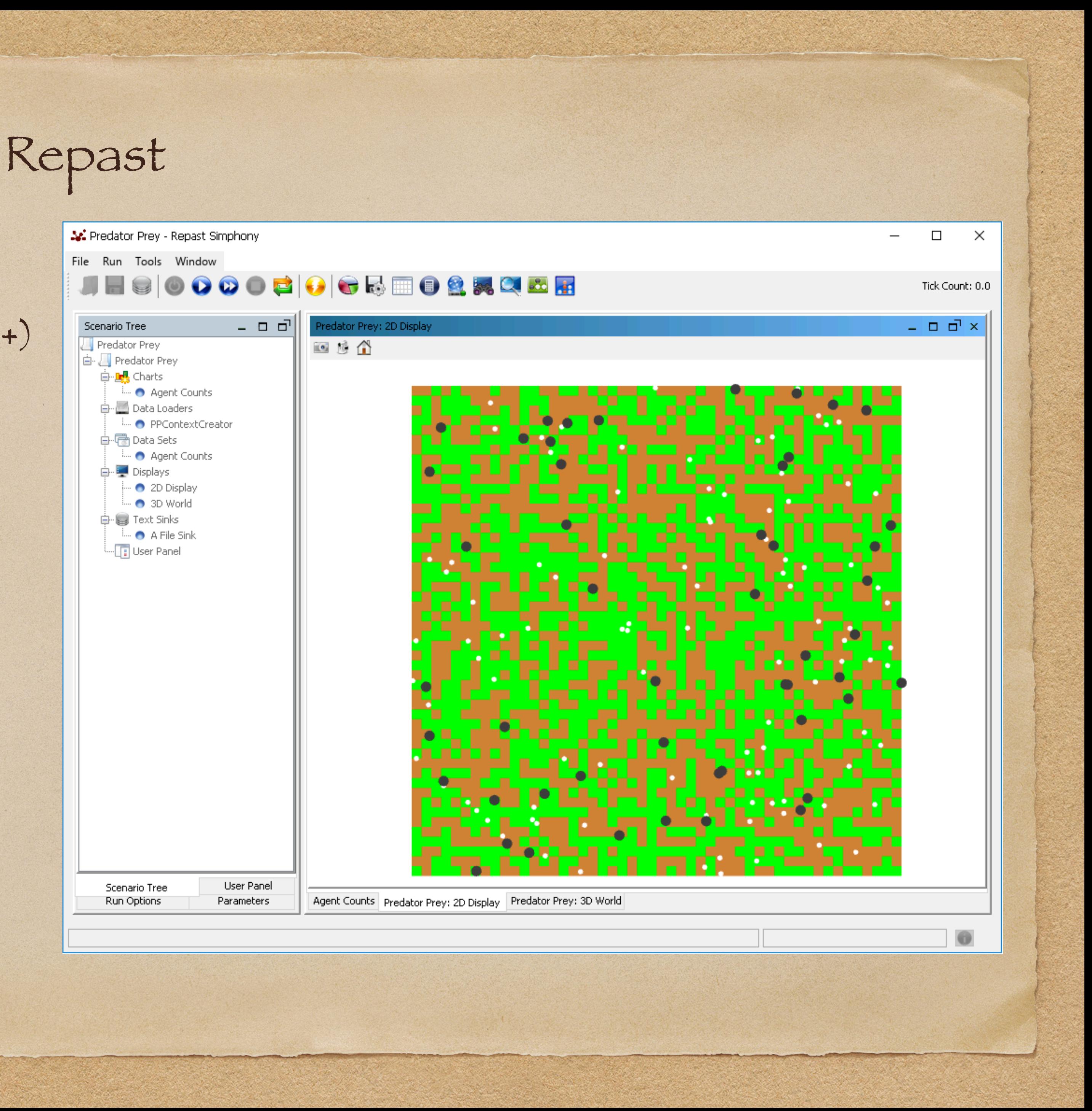

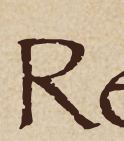

- Repast Simphony (Java)
	- Easy to learn
- Repast for High Performance Computing (C++)
	- Lean and targeted at advanced users
	- Millions of agents and cells
- 2 D and 3 D grids
- Repast statecharts easy to see agent state
- Argonne National Labs
- ~21 years of development

<https://repast.github.io/>

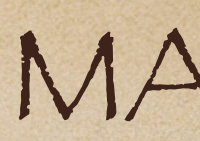

9.87

### MASON

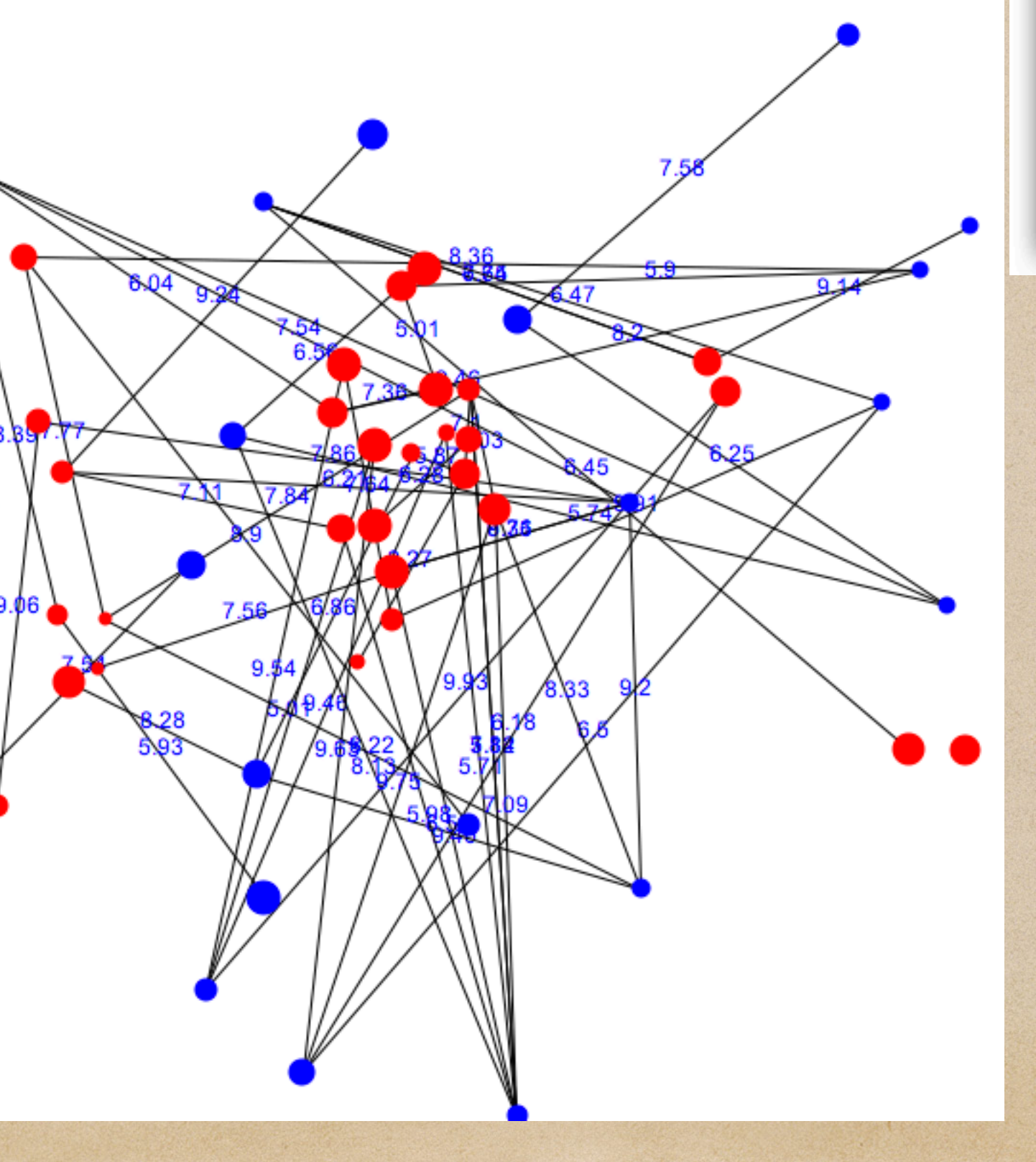

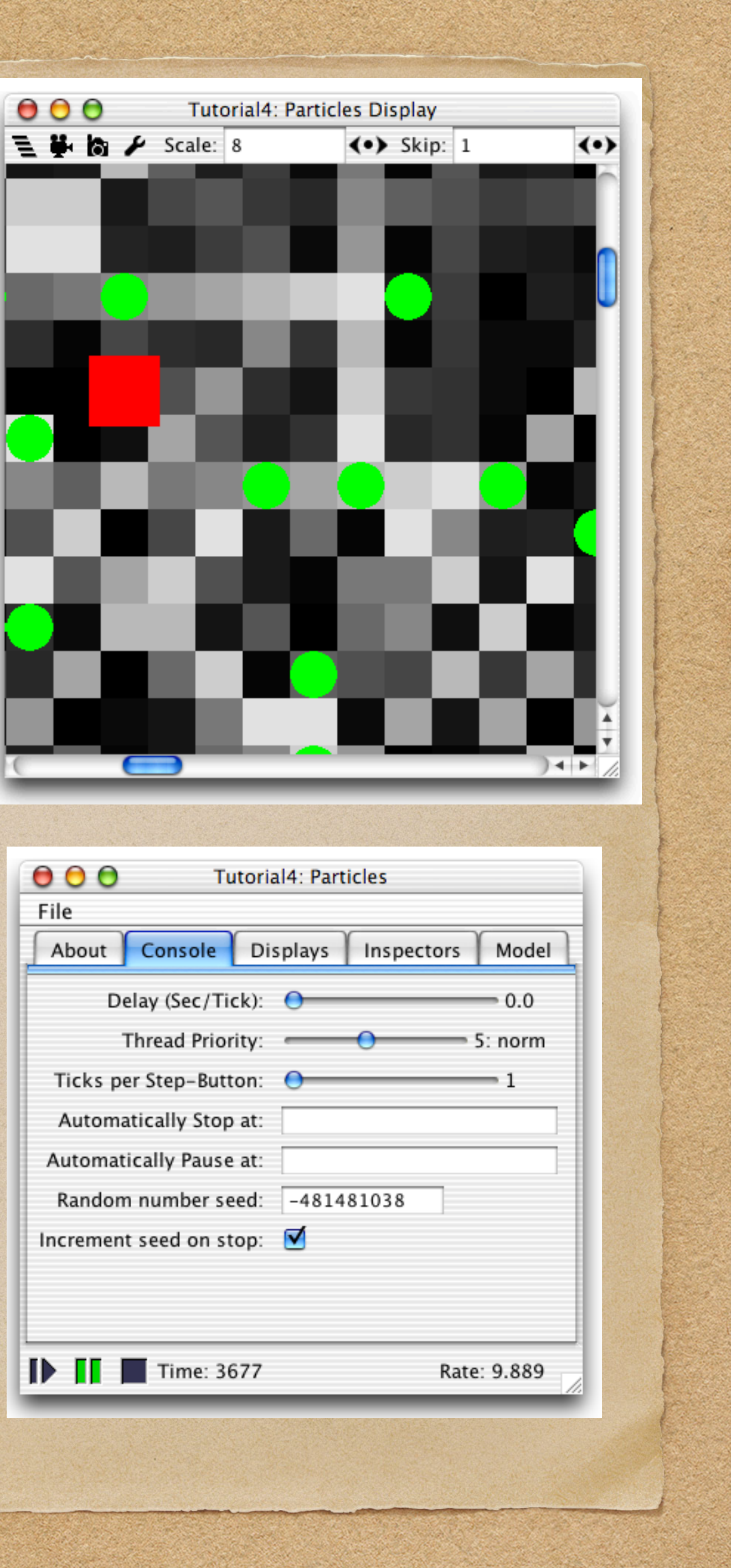

- Fast, portable and fairly small
- Checkpointing
- Continuous, grid (hexagonal, 2 D and 3D square), and network spaces
- George Mason University

<https://cs.gmu.edu/~eclab/projects/mason/>

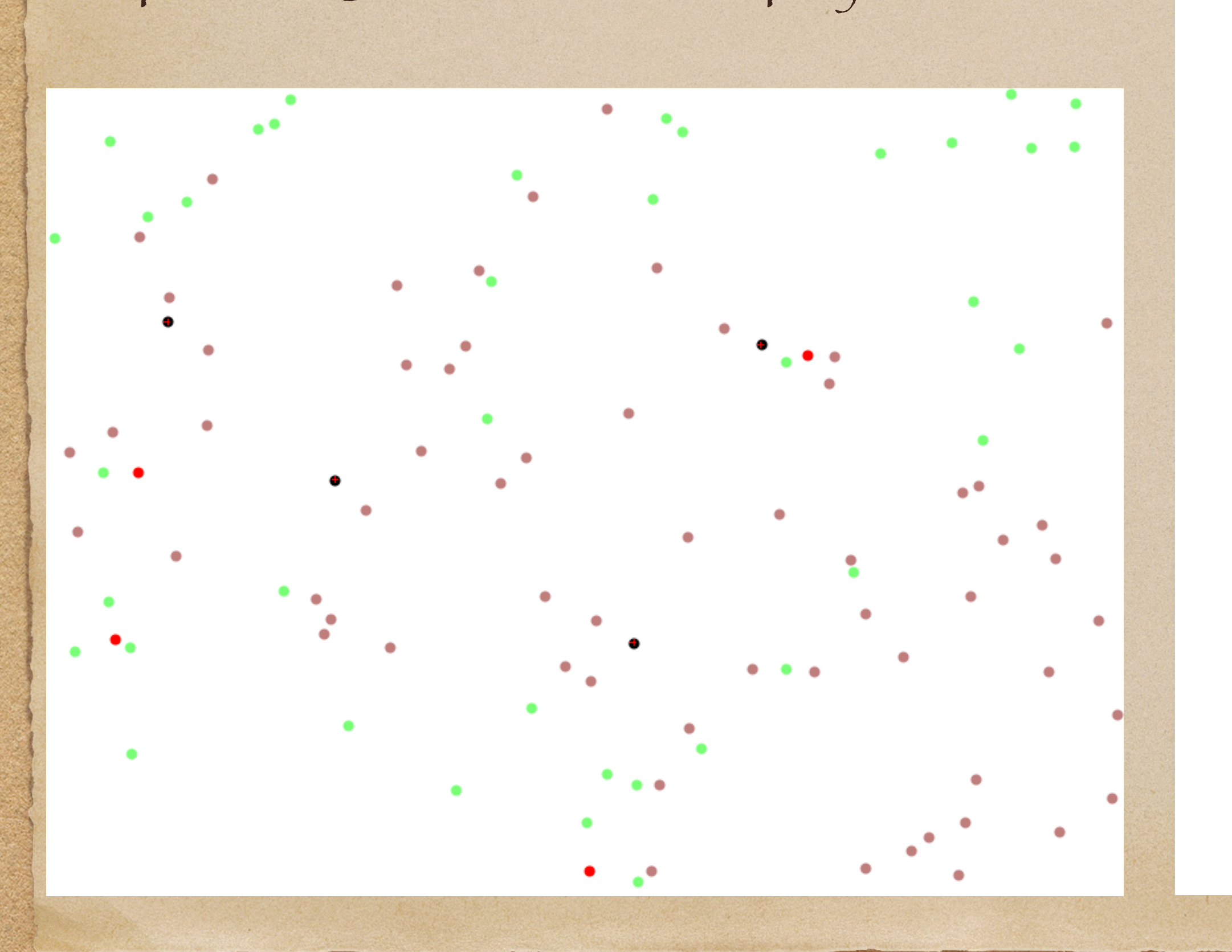

### Python Mesa

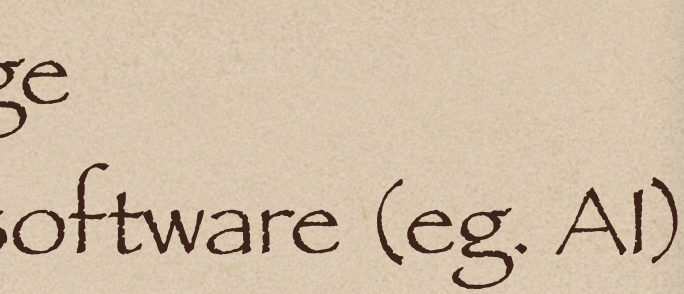

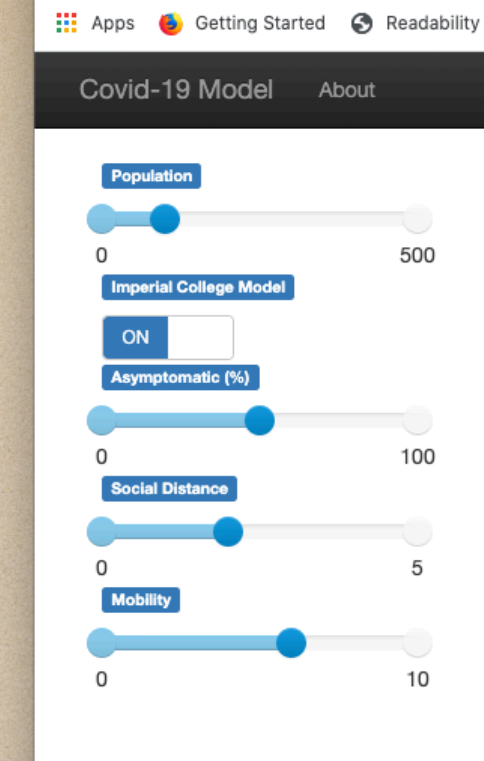

Covid-19 Model (Mesa visualiza x +

127.0.0.1:8521

 $\bullet\bullet\bullet$ 

 $\leftarrow$   $\rightarrow$  C

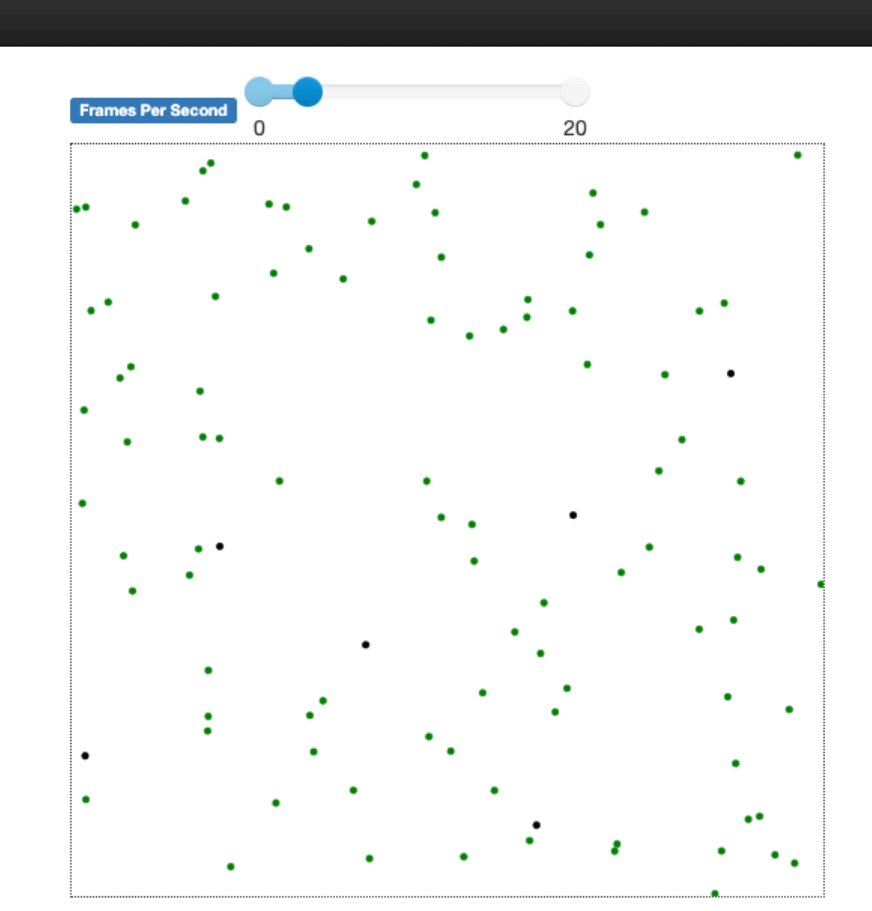

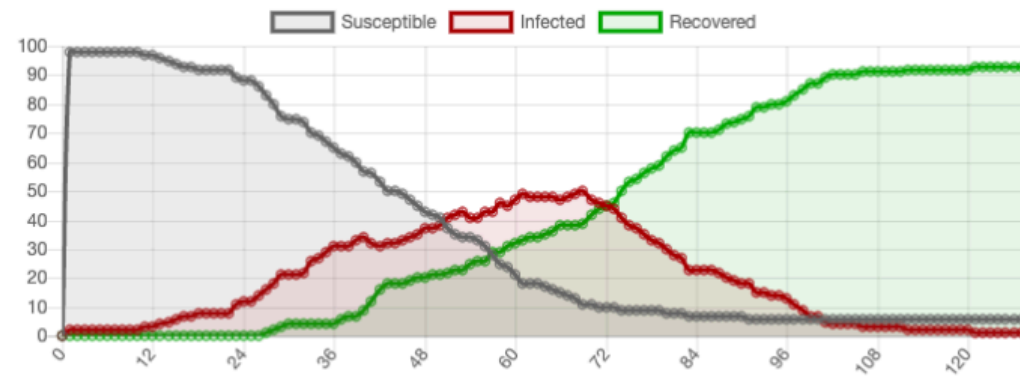

- Based on Python 3
- General purpose mainstream computer language
- Integration of agent-based models with other software (eg. AI)
- Grid, continuous space and network spaces
- Browser-based visualization
- Newer software framework
- Modular (modeling, analysis and visualization)

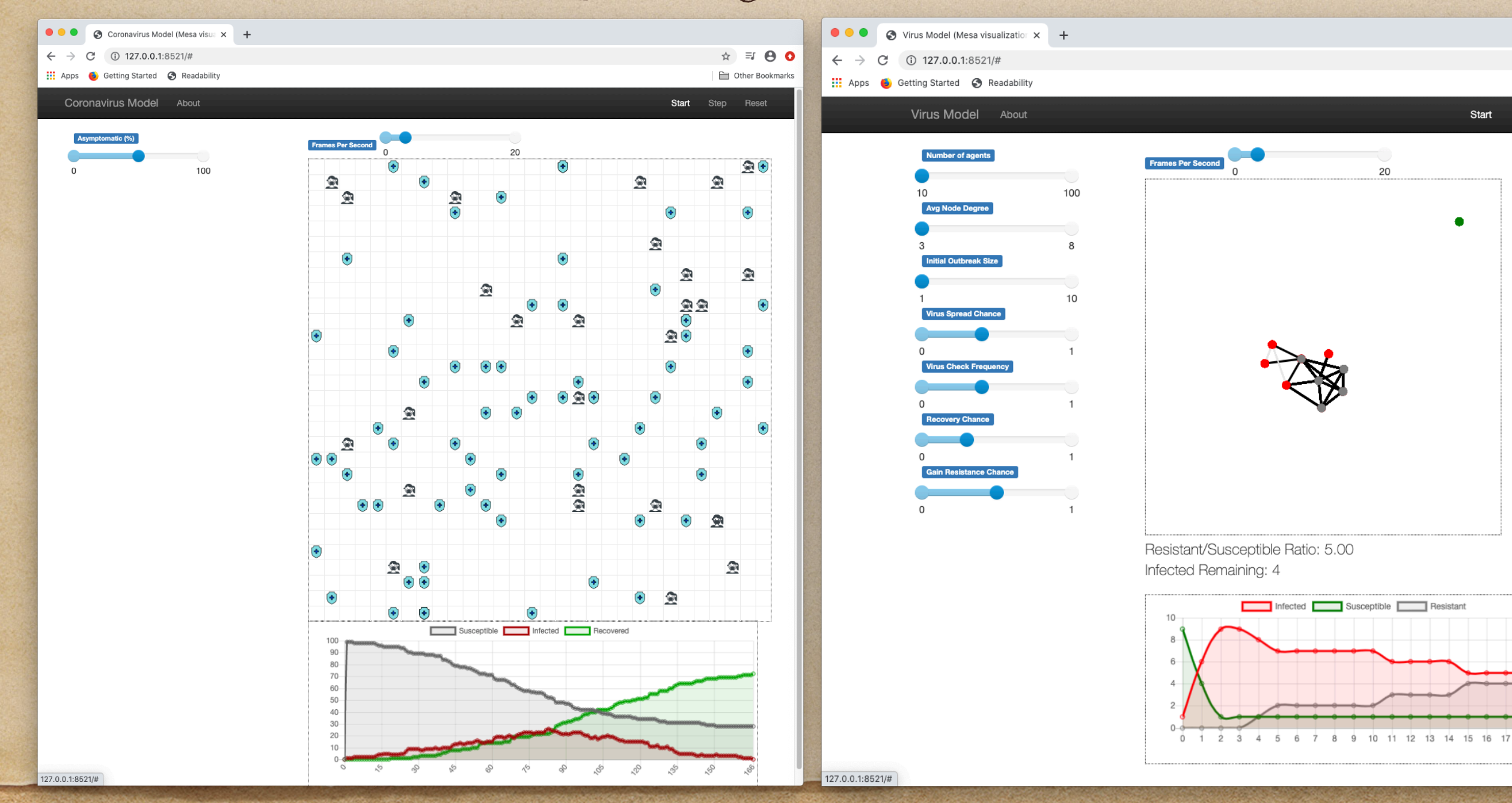

<https://mesa.readthedocs.io/en/master/>

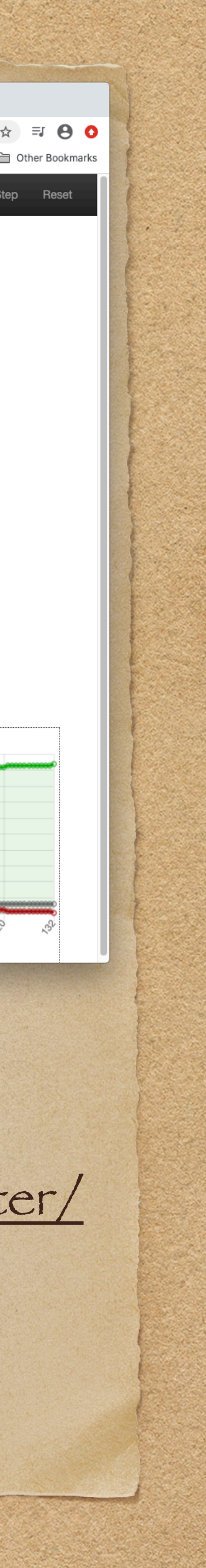

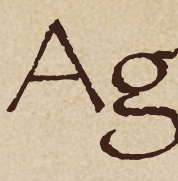

- Agents.jl New (Julia 2012, Agents.jl 2019?)
- General purpose programming language (Julia)
- Easier to use than Java based ABMs (Repast and MASON)
- Claims to be 10 times faster than Mesa
- Grid, continuous and network spaces <https://juliadynamics.github.io/Agents.jl/stable/> https://julialang.org/

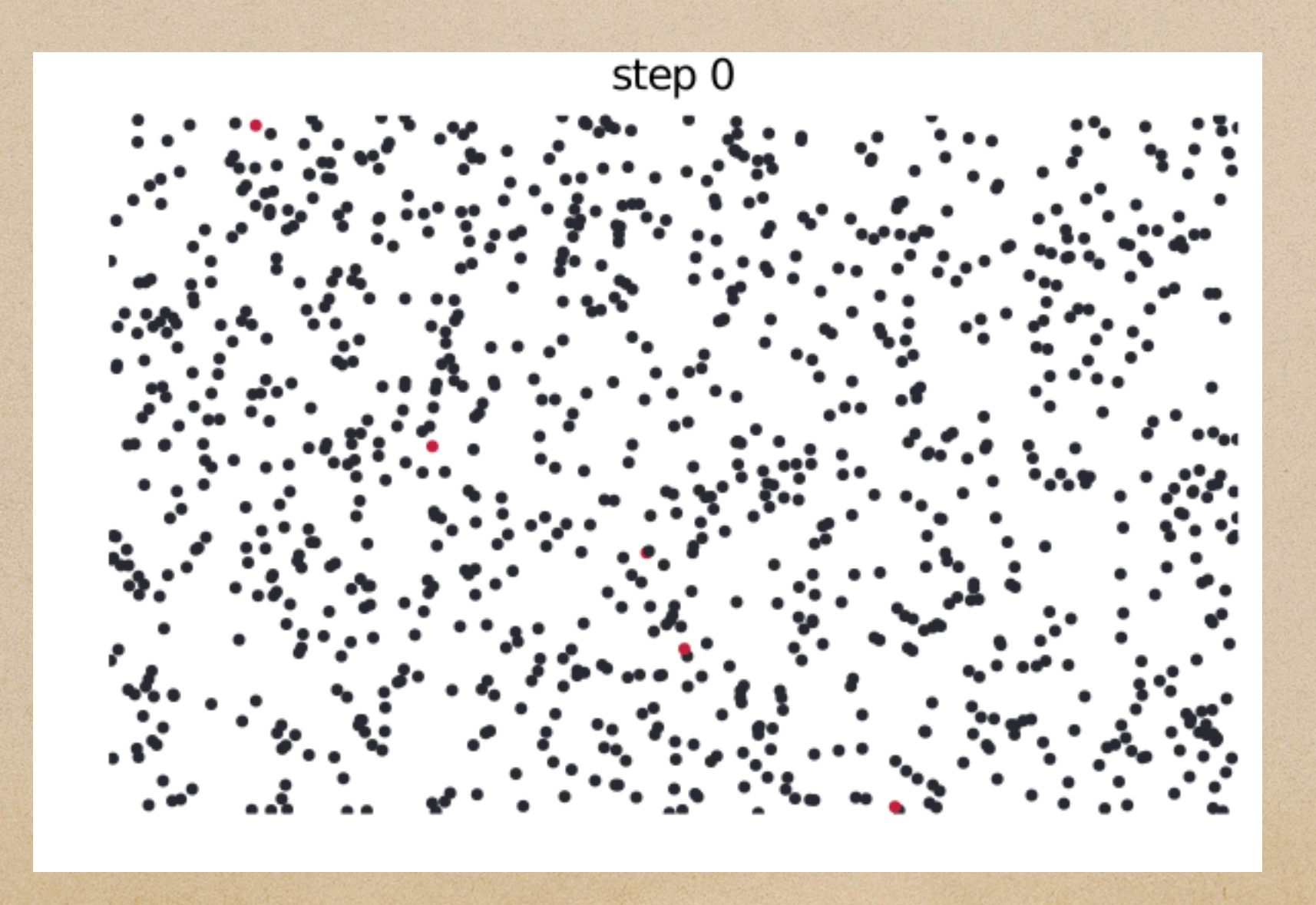

Day 0

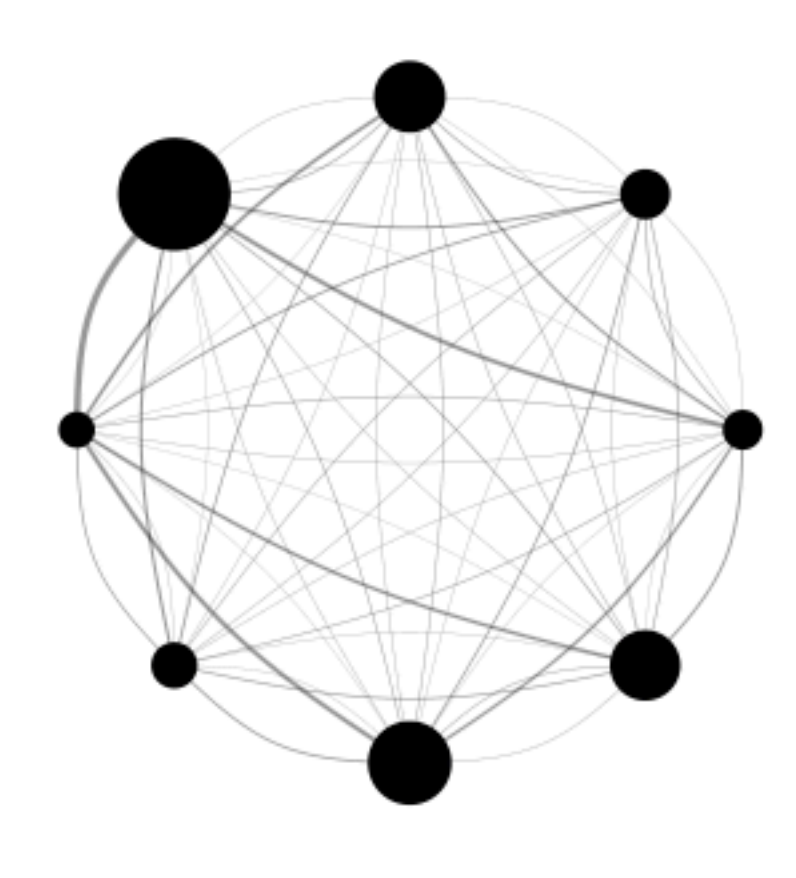

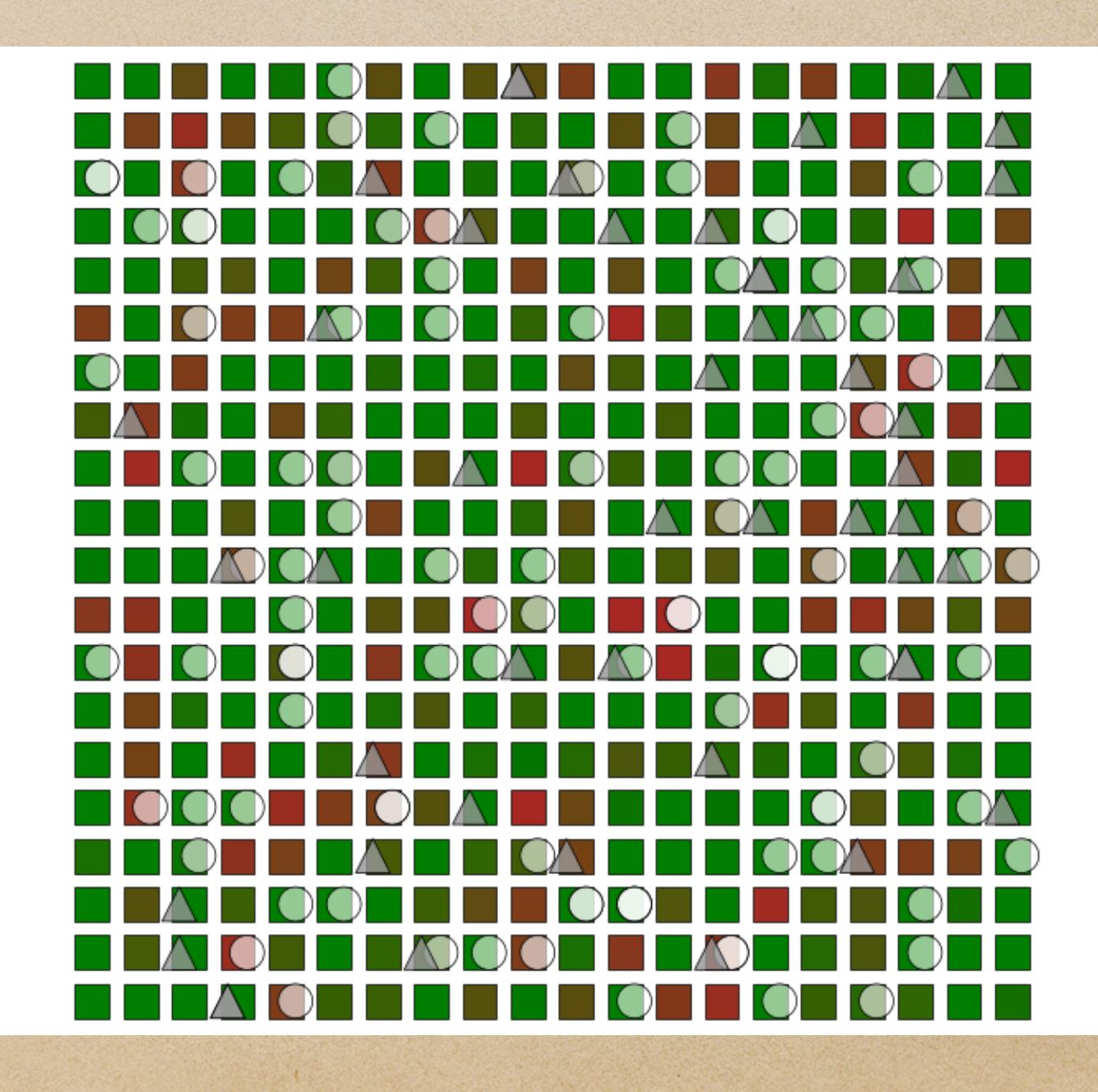

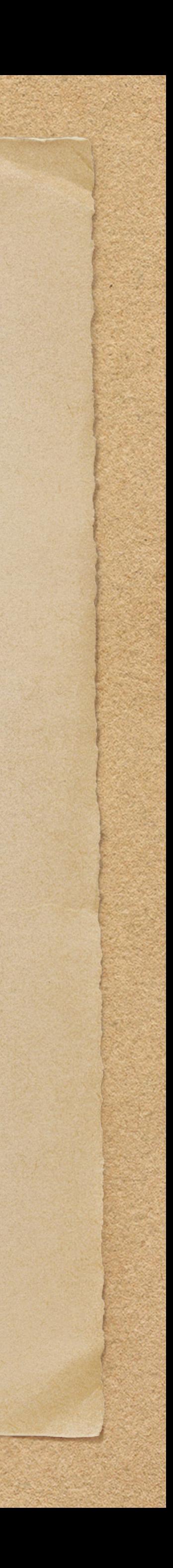

# Examples of Types of Spaces

### $\bullet\bullet\bullet$ Coronavirus Model (Mesa visua x +

(i) 127,0,0,1:8521  $\leftarrow$   $\rightarrow$ C

### Setting Started @ Readability

### Coronavirus Model About

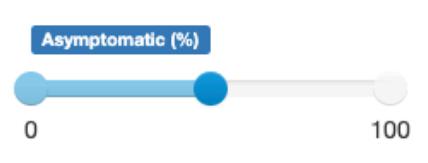

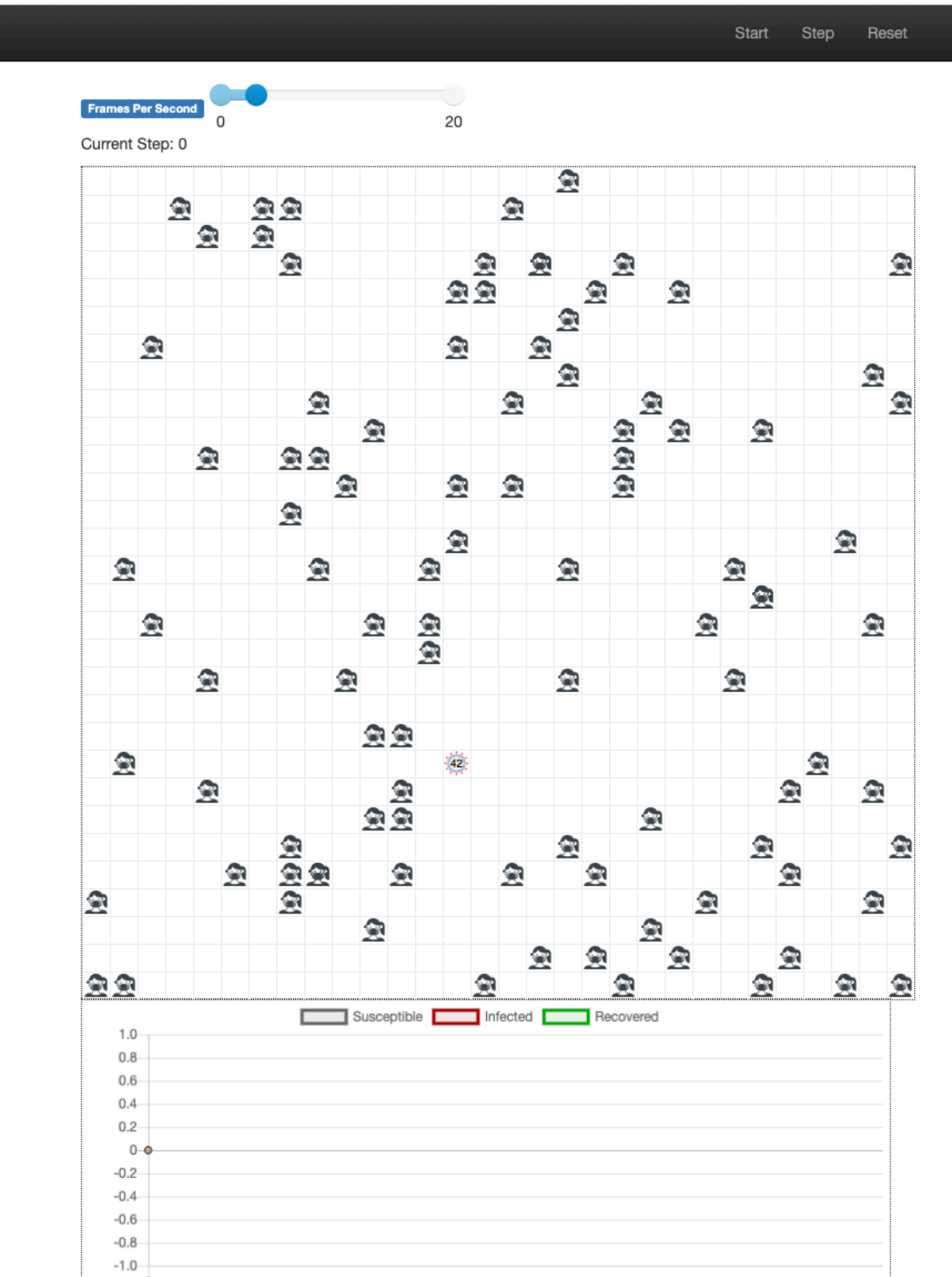

Other Bookmarks

☆ = ● ●

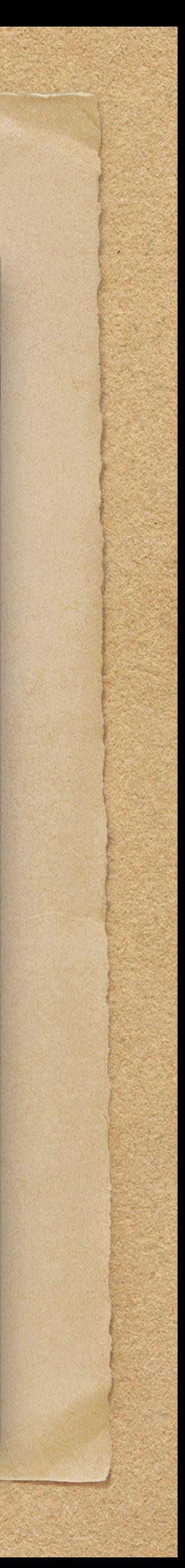

### Grid ([https://github.com/trobey/coronavirus\)](https://github.com/trobey/coronavirus)

In the top coronavirus directory

- pip install -r requirements.txt
- mesa runserver

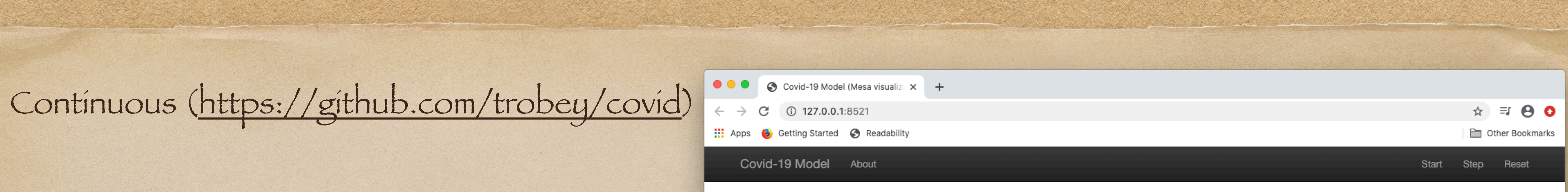

In the top covid directory

- pip install -r requirements.txt
- mesa runserver

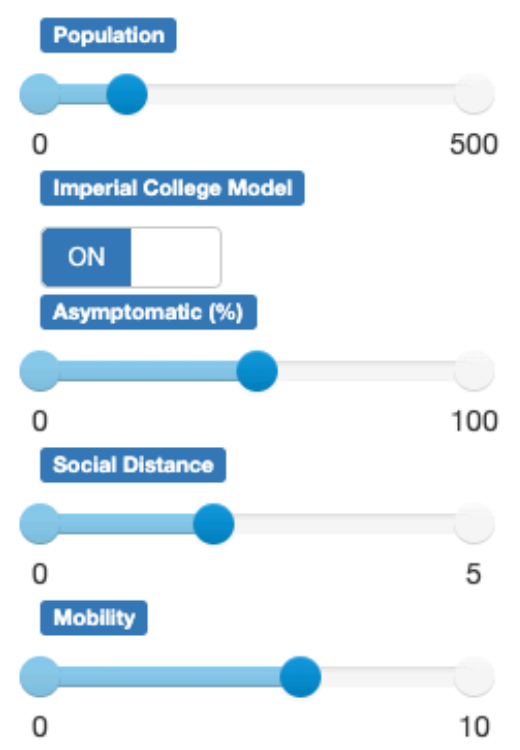

Frames Per Se 20 Current Step: 0  $\ddot{\phantom{0}}$  $\cdot$   $\cdot$  $\ddot{\phantom{0}}$ 

location: home (infected 1.0% susceptible 99.0%)

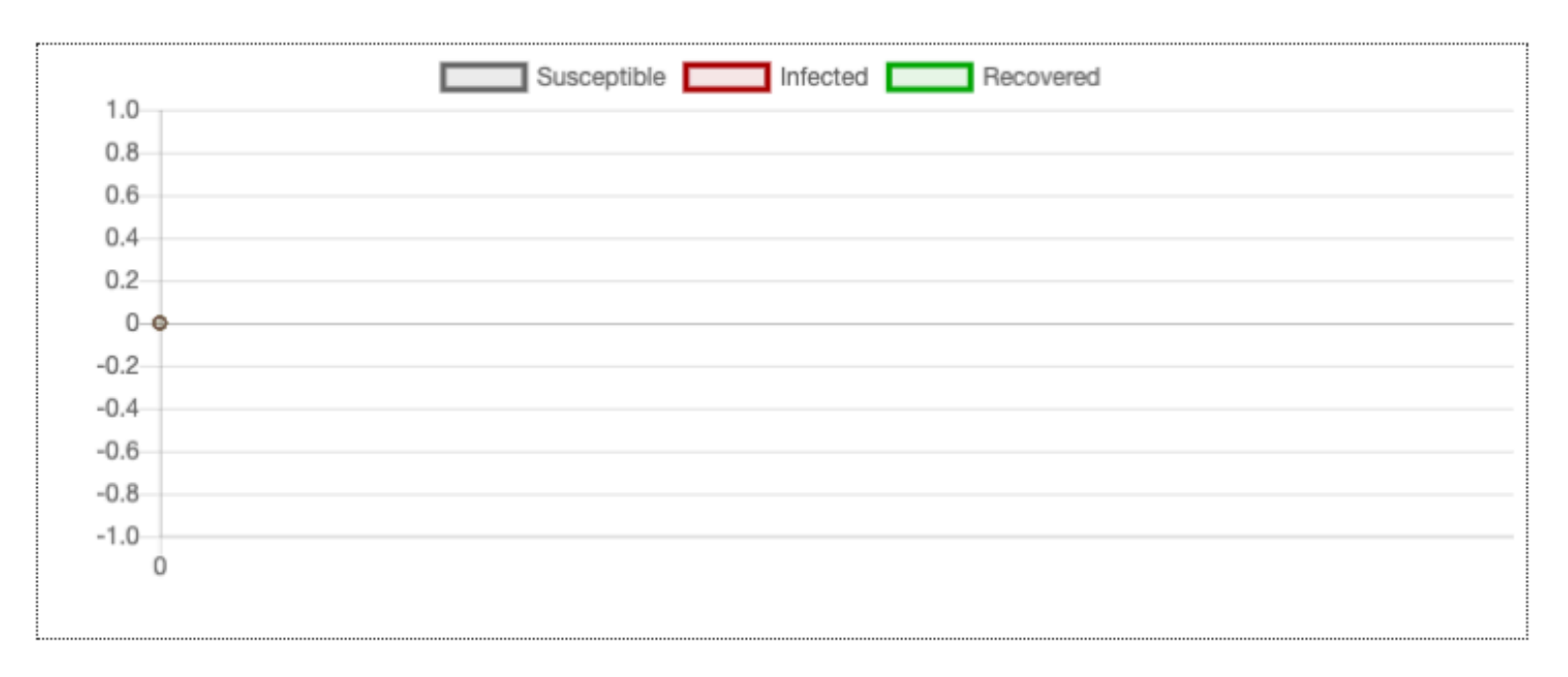

Network (examples/virus\_on\_network) https://github.com/projectmesa/mesa

In the top virus\_on\_network directory

- pip install -r requirements.txt
- mesa runserver

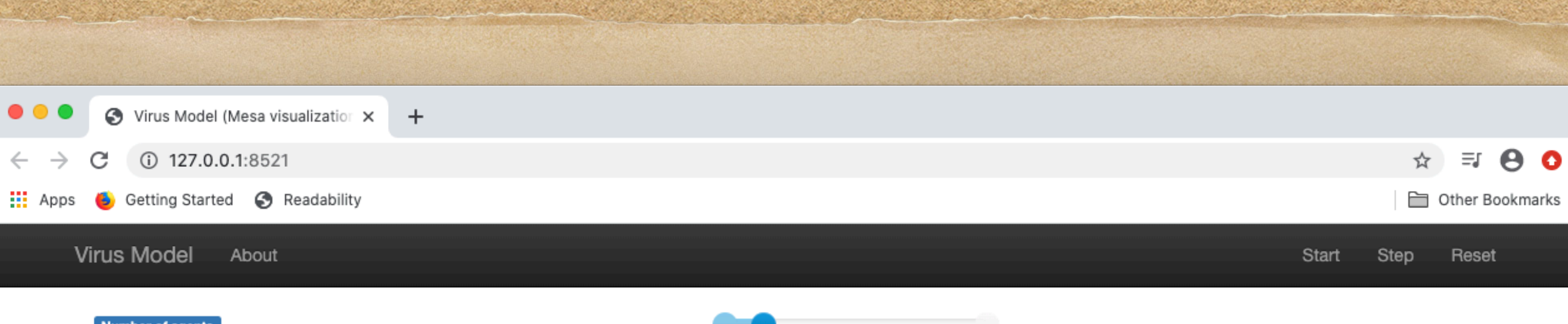

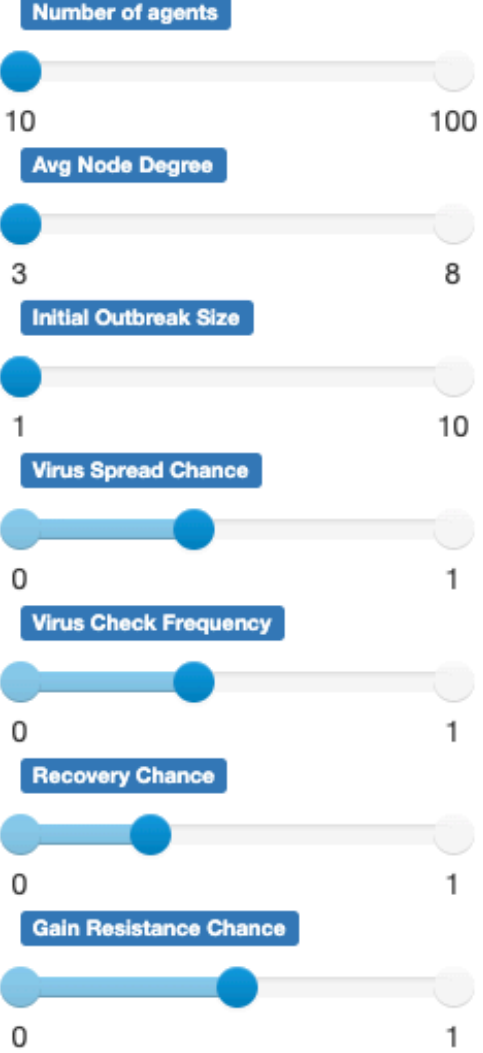

 $\leftarrow$   $\rightarrow$ 

**∷ Apps** 

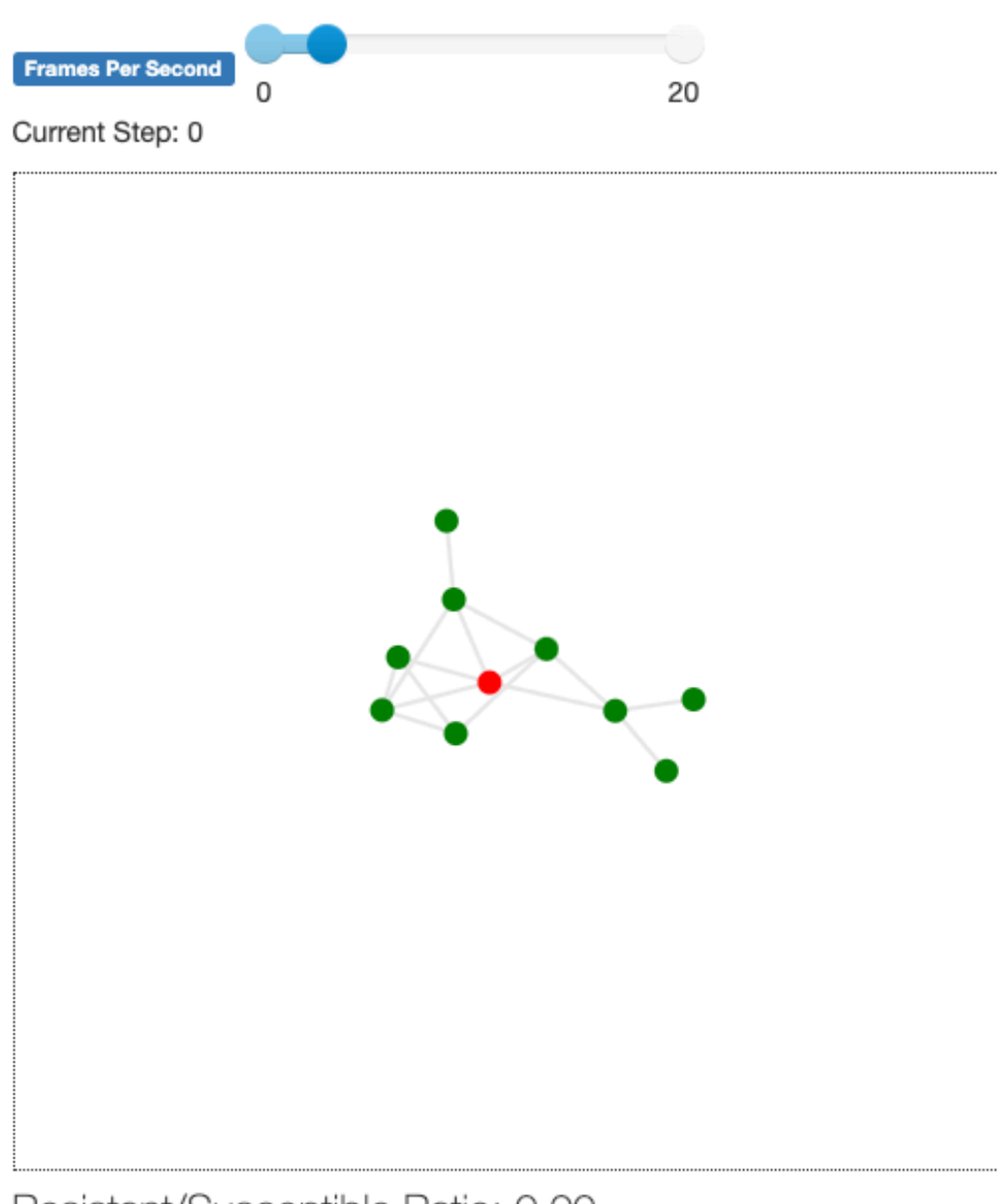

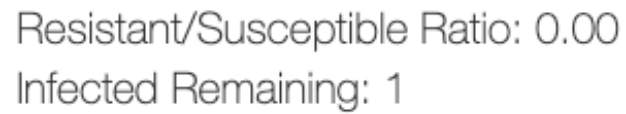

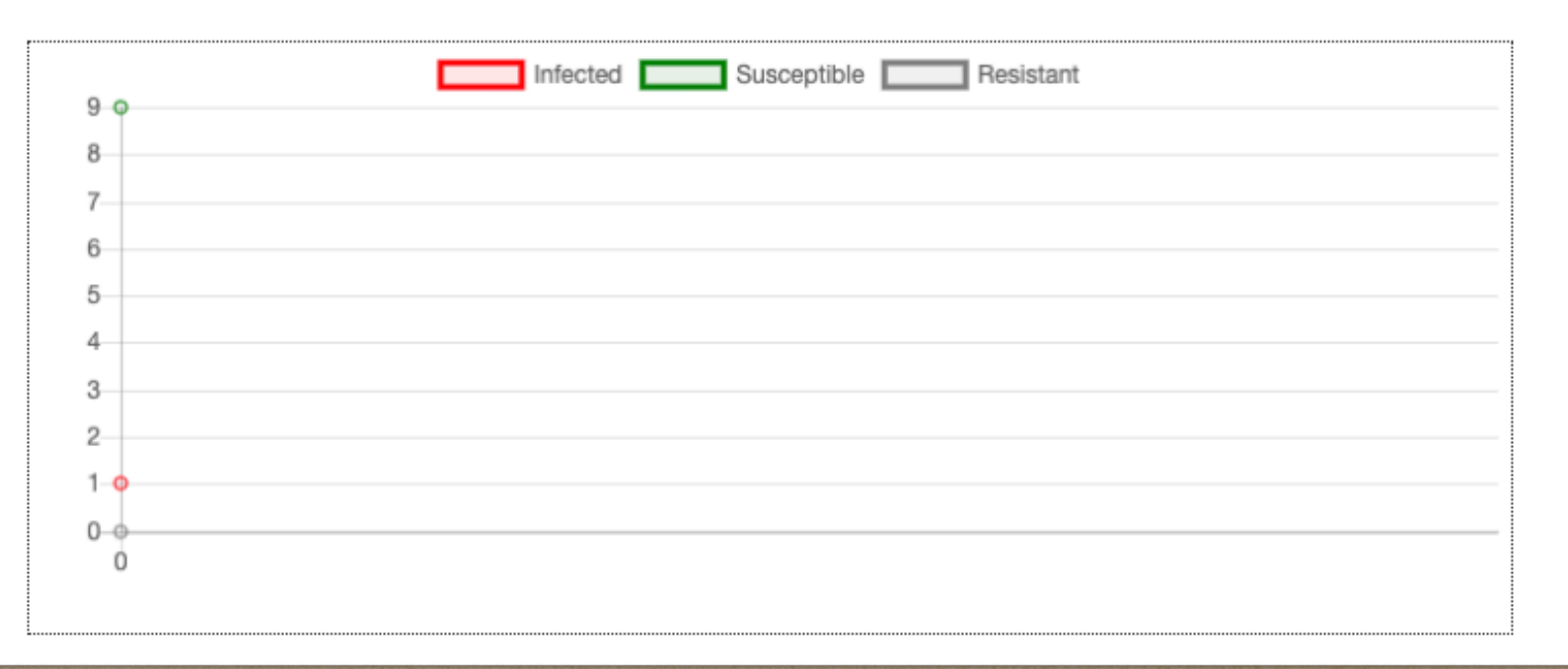

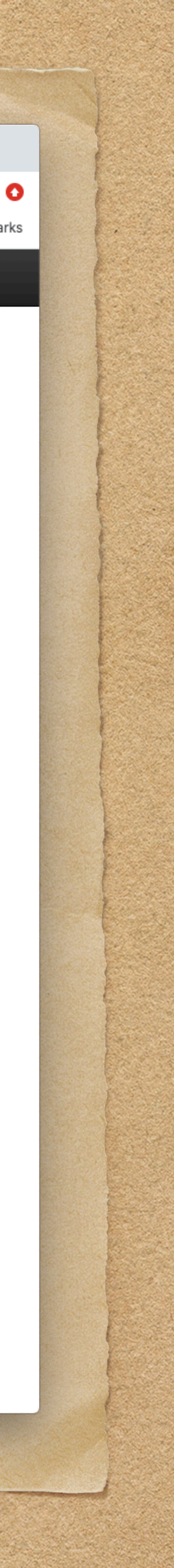

# Python Mesa - Boltzmann Wealth Model

[https://mesa.readthedocs.io/en/stable/tutorials/intro\\_tutorial.html](https://mesa.readthedocs.io/en/stable/tutorials/intro_tutorial.html)

Log into your Google account and then open the link above. There is a link on the webpage to open this in Google Colab.

Using classes is particularly suited for agent based modeling. A *class* is a template for creating an *object*. So a class is like a recipe and the objects are the meals that are created by the recipe.

agent = Agent(unique\_id, model)

An agent is an object created from the class Agent. An agent has *properties* and *methods* or actions. The properties of an agent are its unique ID and the model containing the agent. The reason to include the model as a property of an agent is that it makes it easier to access the properties and methods of the model. Discussion of methods will be deferred for a bit.

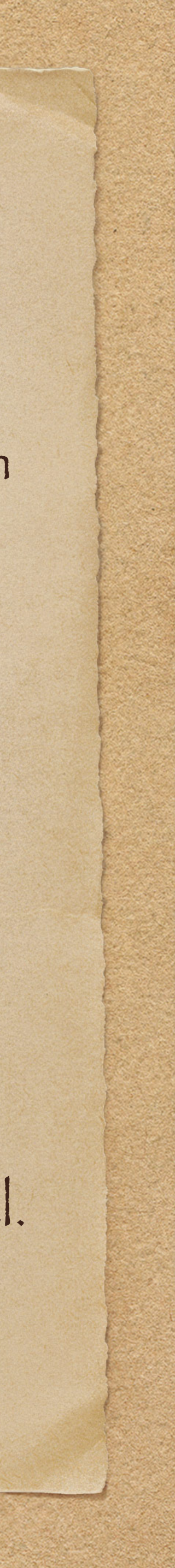

Classes can inherit properties and methods. So a class Secret is a particular type of agent that has all the properties and methods of an agent but also can define properties and methods that only belong to Secret.

from mesa import Agent

class Secret(Agent):

…

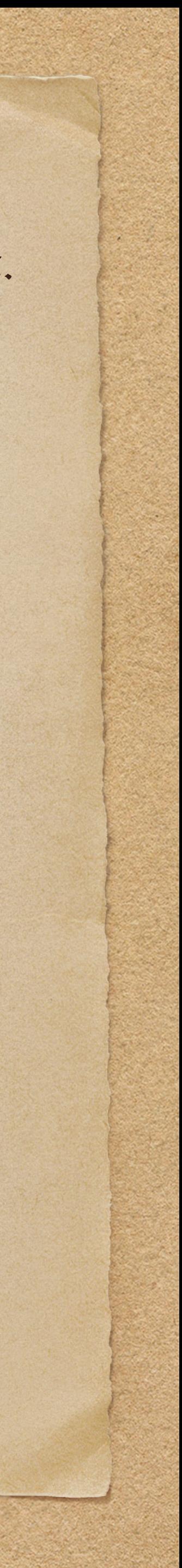

When an object is created from a class, the properties of the object need to be initialized. There is a special function \_init\_0. The first argument is a pointer to itself that by convention is "self." There can be additional arguments. Optional arguments can provide a default using an equals sign.

```
class Agent():
def __init_(self, unique_id, model):
    self.unique_id = unique id
    self.model = model
```
For classes that inherit from Agent, they will need to also call the Agent \_\_init\_0. This is done using super().

class Secret(Agent): def \_\_init\_\_(self, unique\_id, model, pos): super(). \_\_init (unique id, model) self.name = "Secret" self.color = "Green" self.pos = np.array(pos)

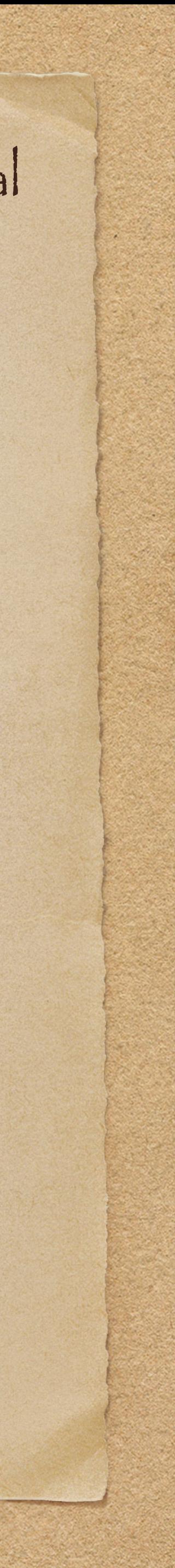

Every agent should have at least one method. This is the method step(). For every step of the model the scheduler calls this function for every agent in the model. def step(self): angle = 360.0 \* self.model.random.random();  $x = math.sin(angle);$  y = math.cos(angle) new pos = self.pos + np.array( $(x, y)$ ) \* self.model.random.random() \* self.model.mobility

self.model.space.move agent(self, new pos) Note that mobility is the maximum distance an agent can go in a step and it is a property of the model.

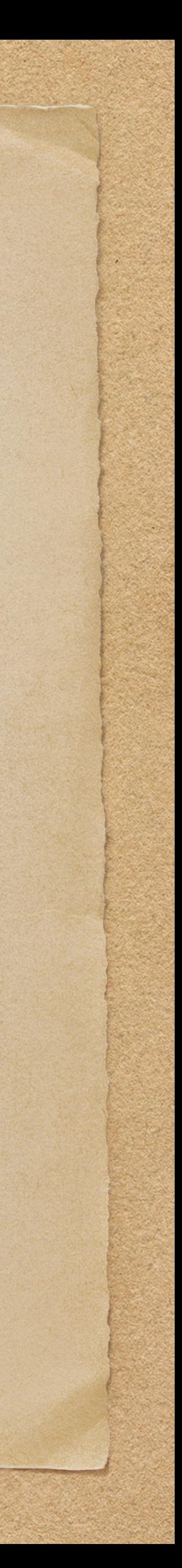

There is some additional code that makes it easier to debug a model. It helps when an agent is printed out that all their properties are printed. So a function is added to the class to convert the object to a string in the way we want.

def \_\_\_\_\_\_\_\_ (self): return str(self.\_class\_) + ": " + str(self.\_dict\_)

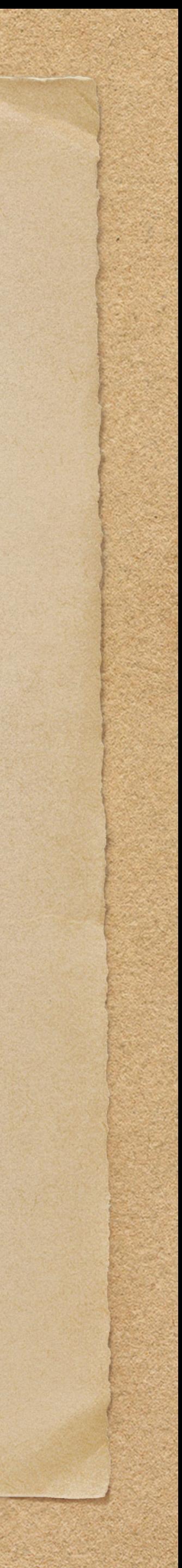

### Models

### Models have to

- Initialize themselves
- Initialize all of the agents
- Have the model take a step
- Have the agents perform a step

Other things that can be done in a model

- Collect data
- Count the numbers of each type of agent

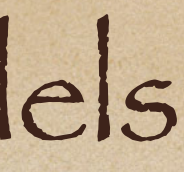

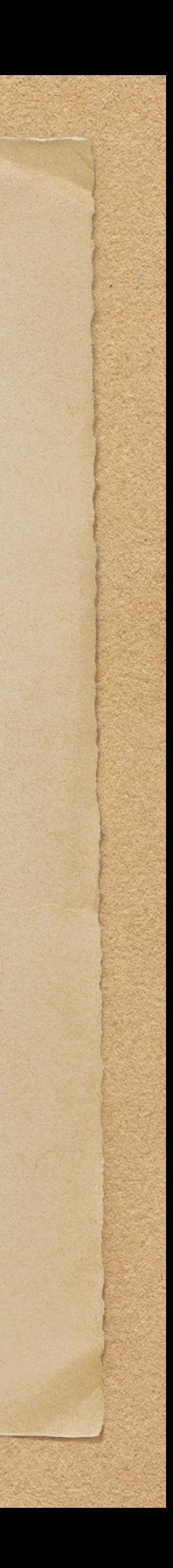

# Appendix I: Installing Python 3

It is easy to find instructions by searching on the web. Some are more complicated than necessary but if you get stuck just look around for instructions. Usually typing python gets the default version and python3 (or pip3) runs just the Python 3 version in case Python 2 is also installed. Python 2 is no longer supported. Note that the long dash — is typed as two short dashes.

If an Integrated Development Environment (IDE) is desired, then [PyDev](http://www.pydev.org/manual_101_install.html) is a plugin for Eclipse.

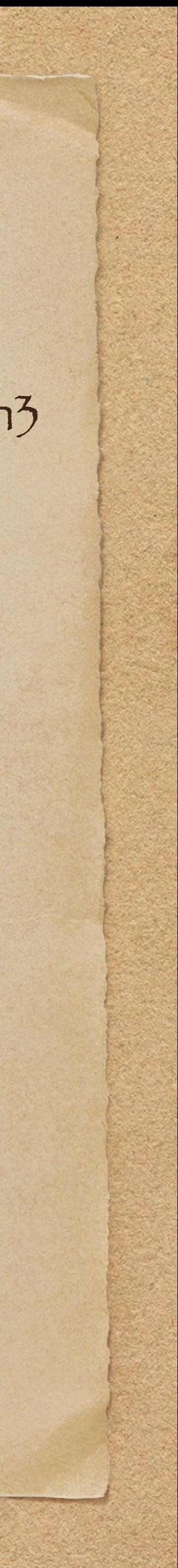

Python comes already installed on Linux. Although Python 2 is no longer supported check by typing

- python —version
- python3 —version

If the default version is Python 2 then you may need to use python3 and pip3 instead of just python and pip.

Windows

• Go to<https://www.python.org/downloads/windows>. Find the 32 bit or 64 bit executable installer

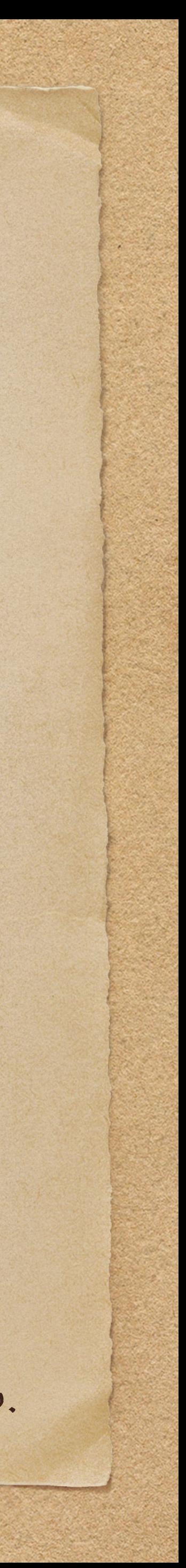

Linux PIP is included with Python 3.4+. Check by typing pip —version.

- for Python 3 and download it. There is a bug in Python 3.8.
- Run the installer. Make sure to check to add Python to the path. You may get a message to disable the path length limit. Select this if it appears.
- Type python —version to verify install.
- Launch from a terminal by typing python.

### Mac

• /usr/bin/ruby -e "\$(curl -fsSL https://raw.githubusercontent.com/Homebrew/install/master/install)"

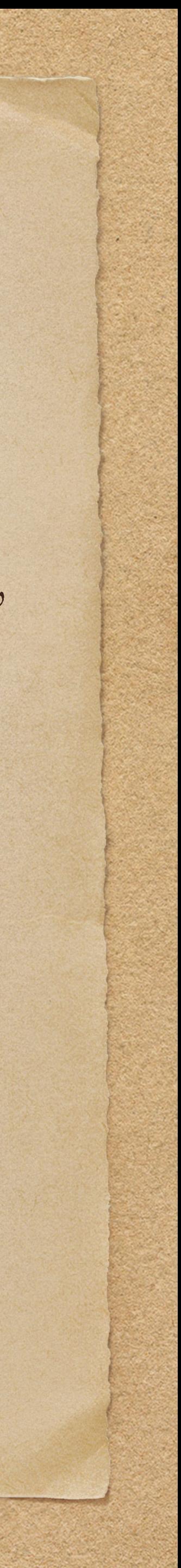

Python is installed on a Mac but this is for the system to use. Leave this alone to avoid breaking things. Homebrew will be used. It is a package manager for Macs. First, Xcode will need to be installed. It can be found in the app store. It is a large download. Once Xcode is installed, then open up a terminal

Then install Python

• brew install python3

Check to verify installation

• python —version

# Appendix II: Installing Python Mesa

• pip install mesa

### Python also has requirements.txt files so if an example lists mesa in this file then it will automatically be

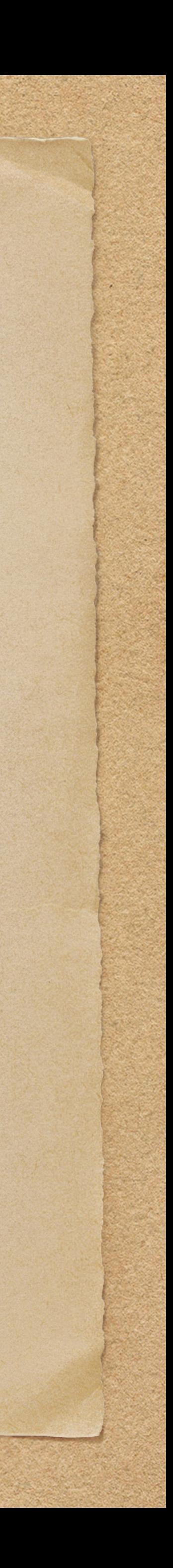

installed using

• pip install -r requirements.txt

The two coronavirus examples have mesa listed so it will be automatically installed.